Workaround:

Start - Programme - Zubehör - Editor mit "rechter Maustaste" - Als Administrator ausführen

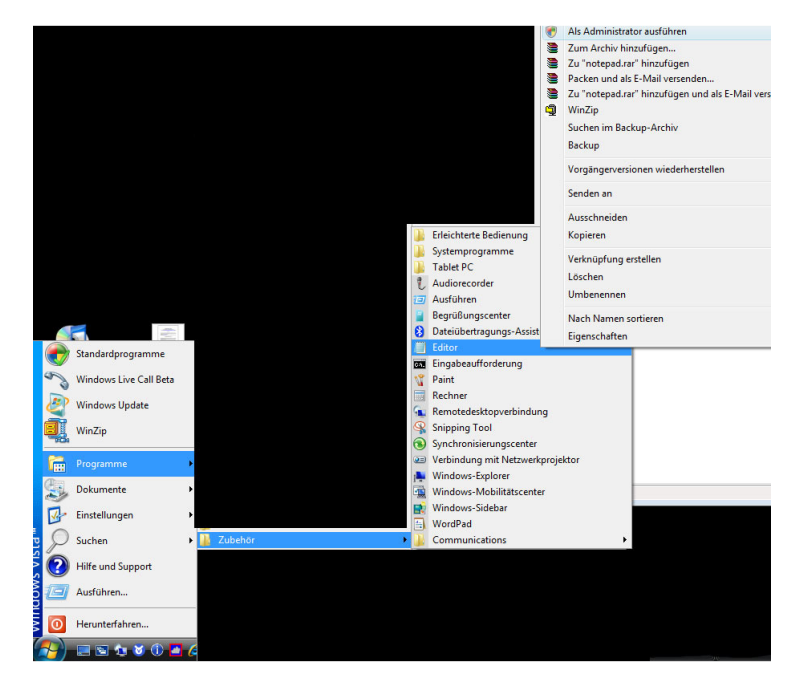

Im Editor öffenen Sie bitte unter Windows\system32\autoexec.nt

Der korrekte Befehl, um nun die deutsche Tastaturbelegung zu bekommen, für die AUTOEXEC.NT lautet: **LH KB16 GR,,%SystemRoot%\system32\keyboard.sys** 

Beispiel:

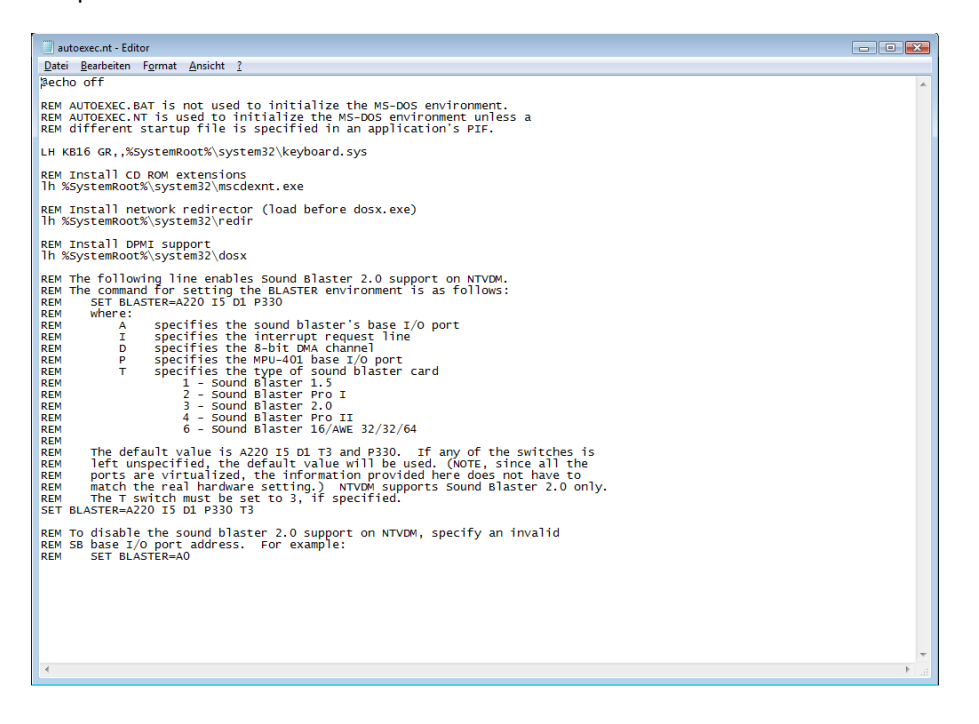